### ListBox e ComboBox

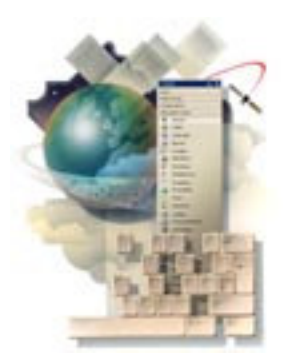

- Forniscono un elenco da cui l'utente può selezionare
- Vari stili, con scelta basata su
	- Quantità di dati da visualizzare
	- Spazio disponibile
	- Possibilità di aggiungere elementi all'elenco da parte dell'utente

- ListBox (riquadro di riepilogo)
	- Prefisso 1st
	- Riquadro di riepilogo con o senza barre di scorrimento
- ComboBox (casella combinata)
	- Prefisso cbo
	- Si può consentire all'utente di aggiungere nuovi elementi
	- L'elenco si può "dispiegare" per mostrare <sup>g</sup>li elementi (casella combinata a discesa)

Le CheckedListBox non vengono trattate

# Tipi di elenchi

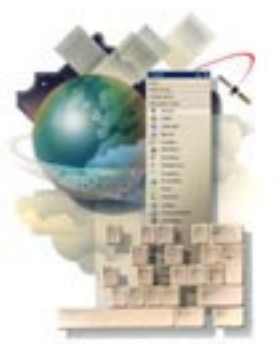

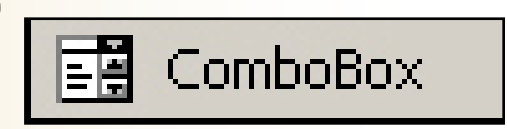

ListBox

담당

## Come appaiono <sup>g</sup>li elenchi

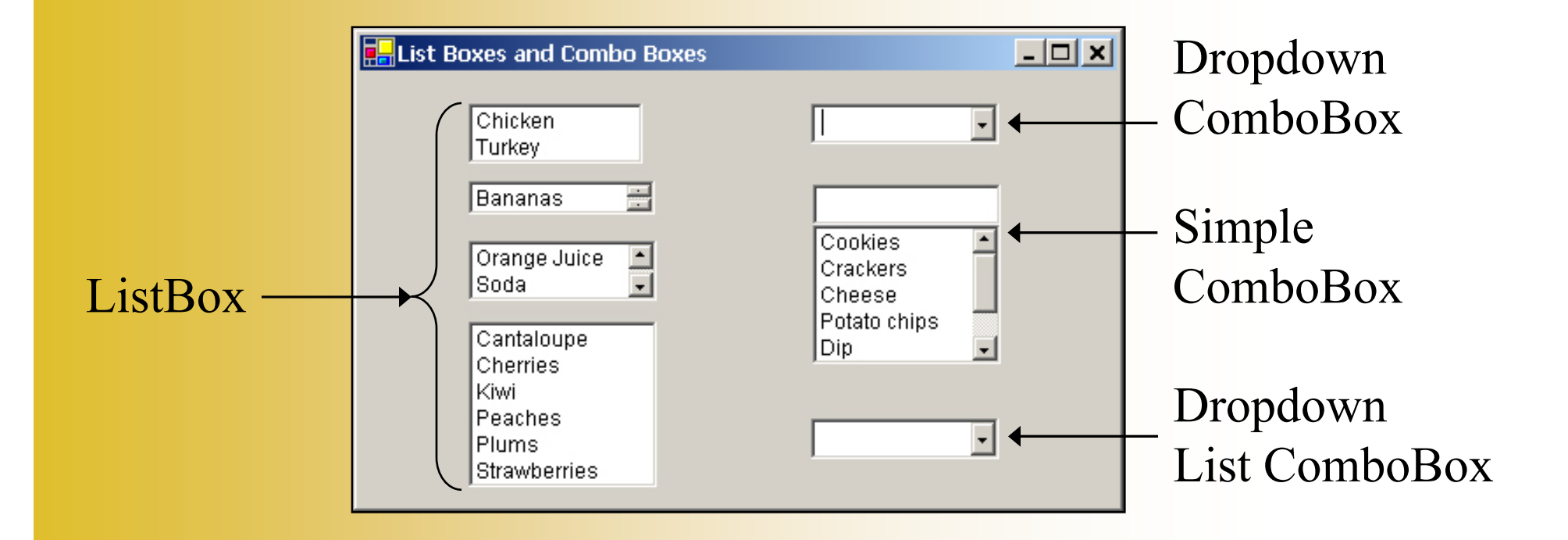

### Scegliere il tipo di elenco

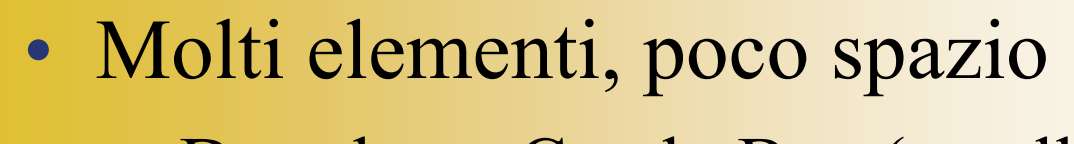

- $\mathcal{L}_{\mathcal{A}}$  , the state of the state of the state  $\mathcal{L}_{\mathcal{A}}$ Dropdown ComboBox (casella combinata a discesa)
- –Dropdown List ComboBox (elenco a discesa)
- Pochi elementi
	- $\mathcal{L}_{\mathcal{A}}$  , the state of the state of the state  $\mathcal{L}_{\mathcal{A}}$ ListBox (riquadro di riepilogo)
- L'utente deve poter aggiungere elementi
	- $\mathcal{L}_{\mathcal{A}}$ Simple ComboBox (casella combinata semplice)
	- $\mathcal{L}_{\mathcal{A}}$  , the state of the state  $\mathcal{L}_{\mathcal{A}}$ Dropdown ComboBox (casella combinata a discesa)

### Proprietà Name e Text

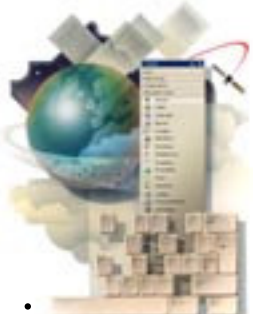

- • ListBox
	- Il nome (proprietà Name) viene visualizzato in progettazione
	- La proprietà Text è accessibile solamente in esecuzione e serve ad ottenere o cercare il testo dell'elemento correntemente selezionato.
- $\bullet$  ComboBox
	- La proprietà Text è visualizzata e accessibile in progettazione ed in esecuzione
	- Se l'utente inserisce un nuovo dato nel ComboBox, VB lo<br>memorizza temporaneamente in Text memorizza temporaneamente in Text

### Proprietà DropDownStyle

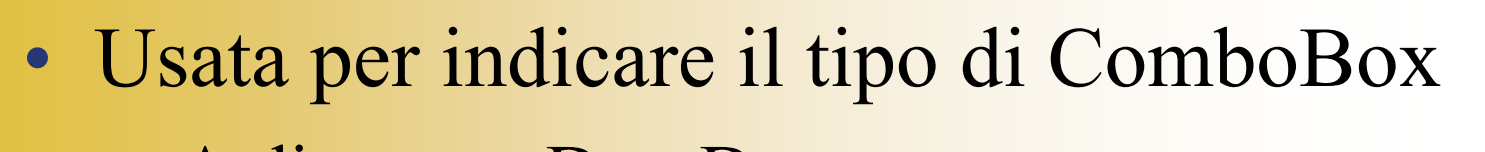

- A discesa = DropDown
- Semplice = Simple
- Elenco a discesa = DropDownList

### Items Collection

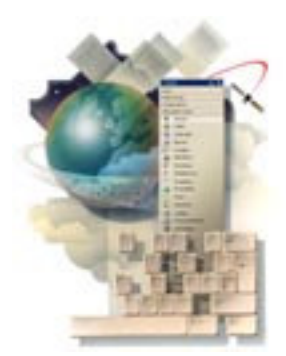

- L'elenco di elementi in un ListBox o in un ComboBox <sup>è</sup> una raccolta
- Le raccolte sono oggetti con proprietà <sup>e</sup> metodi per
	- Aggiungere elementi
	- Eliminare elementi
	- Riferirsi a singoli elementi
	- Contare gli elementi<br>Eliminame tatti ali al
	- Eliminare tutti gli elementi

### Proprietà Index

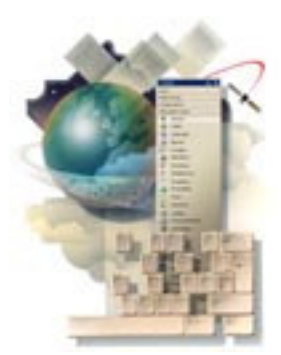

- Lo zero è il primo indice utilizzato per riferirsi ai singoli elementi della raccolta
- Posizione di un elemento in un elenco
- $-1^{\circ}$  elemento Index = 0 (1-1=0)  $-2^{\circ}$  elemento Index = 1 (2-1=1)  $-3^{\circ}$  elemento Index = 2 (3-1=2) • Si può quindi affermare che...
	- $n^{\circ}$  elemento Index = n-1

### Proprietà SelectedIndex

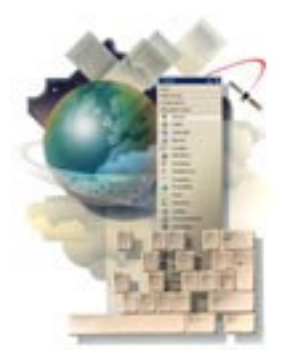

- Usata per identificare l'elemento correntemente selezionato nell'elenco
- Se nessun elemento è selezionato allora SelectedIndex vale -1
- Viene usata per selezionare un elemento nell'elenco

### Proprietà Items.Count

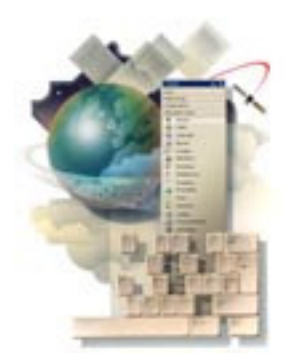

• Usato per determinare il numero di elementi nell'elenco

### Si ricordi che:

Items.Count è il numero di elementi corrente nell'elenco MA la proprietà SelectedIndex e l'indice saranno di 1 inferiori.

Per esempio, se ci sono 20 elementi nell'elenco:<br>Items Count=20 MA Items.Count=20Items.Count=20 **MA**<br>Index =19 per riferirsi all'ultimo elemento nell'elenco

### Usare la raccolta Items

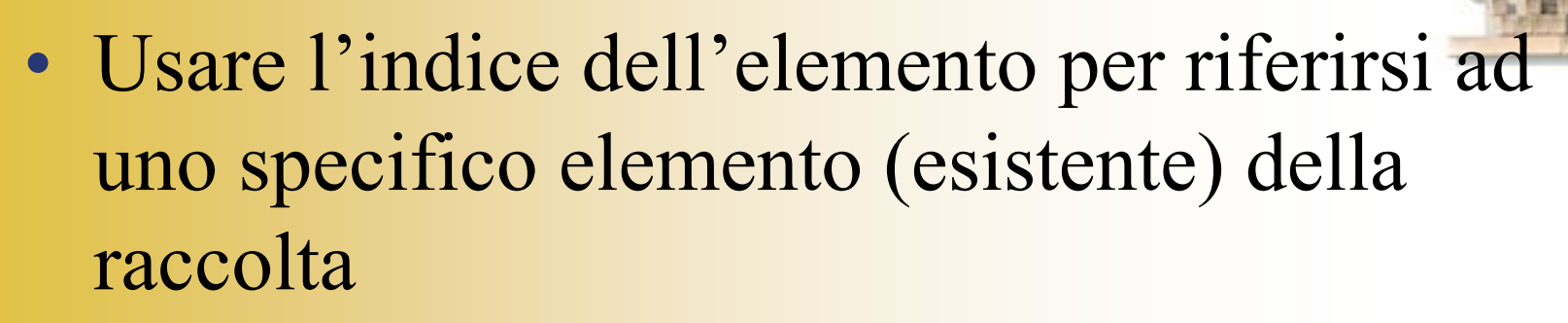

• Ricordarsi che il primo elemento della raccolta ha indice zero

lstSchools.Items(5) = "USC"

' La linea successiva si riferisce all'elemento selezionato strSelectedFlavor = lstFlavor.Items(lstFlavor.SelectedIndex)

### Riempire un elenco

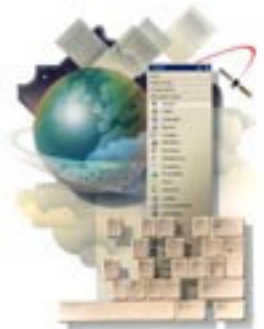

- Nella finestra delle proprietà in progettazione
	- $\mathcal{L}_{\mathcal{A}}$ Proprietà Items
	- $\mathcal{L}_{\mathcal{A}}$  , the state of the state  $\mathcal{L}_{\mathcal{A}}$ – Fare click sui puntini per aprire l'editor della raccolta<br>di stringhe di stringhe
	- $\mathcal{L}_{\mathcal{A}}$  Terminare la digitazione di ogni singolo elemento con l'INVIO
- In esecuzione
	- $\mathcal{L}_{\mathcal{A}}$  , the state of the state  $\mathcal{L}_{\mathcal{A}}$ – Items.Add(*elemento*)<br>– Items Insert(posizione
	- Items.Insert(*posizione*, *elemento*)

### Riempire un elenco in progettazione

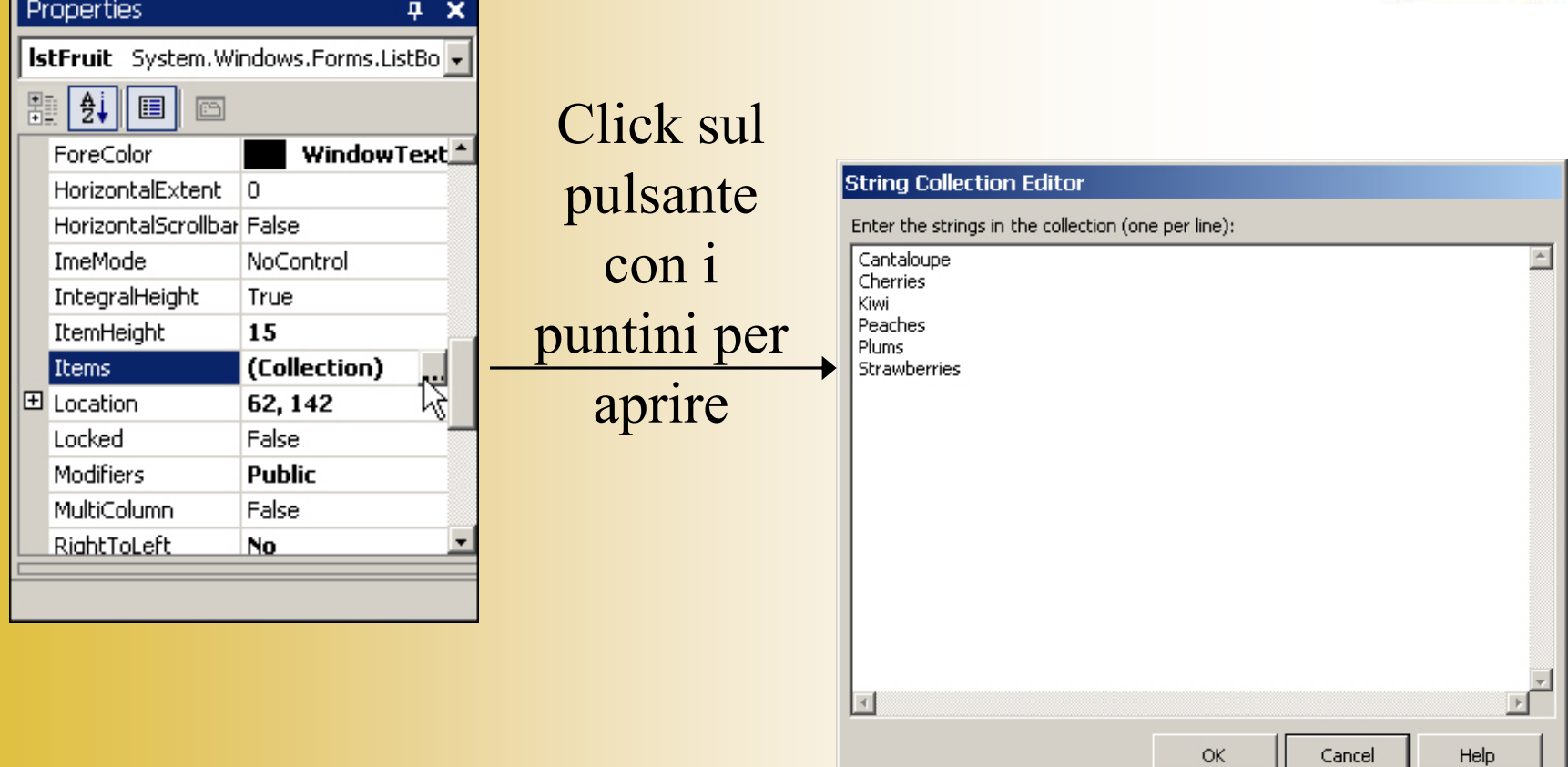

### Metodo Items.Add

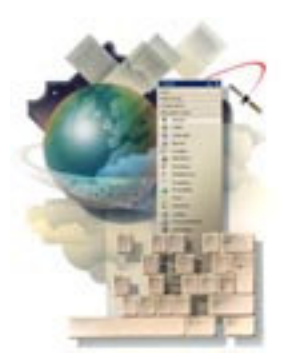

- Usato per aggiungere nuovi elementi in coda all'elenco in esecuzione
- Forma generale *Object*.Items.Add(ItemValue)
- Esempi lstNames.Items.Add("Brandon")lstDeptNums.Items.Add(100)cboMajors.Items.Add(txtMajors.Text)'Per aggiungere quanto scritto nel combo cboGrade.Items.Add(cboGrade.Text)

### Metodo Items.Insert

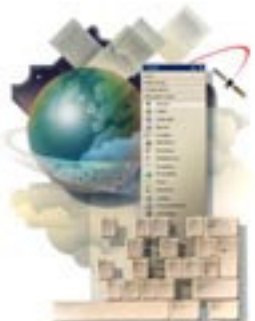

- Usato per aggiungere nuovi elementi in una posizione specifica (indice) (i seguenti sono spostati verso il basso)
- Forma generale

Object.Items.Insert(IndexPosition, ItemValue)

• Esempi

lstDeptNums.Items.Insert(1, 100)cboGrade.Items.insert(0, "Freshman")cboMajors.Items.Insert(11, txtMajors.Text)

### Metodo Items.RemoveAt

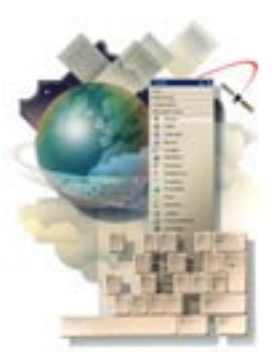

- Usato per rimuovere specifici elementi dall'elenco indicando la loro posizione
- Forma generale

Object.Items.RemoveAt(IndexPosition)

• Esempi

lstDeptNums.Items.RemoveAt(1)

' Per rimuovere l'elemento selezionato cboGrade.Items.RemoveAt(cboGrade.SelectedIndex)

### Metodo Items.Remove

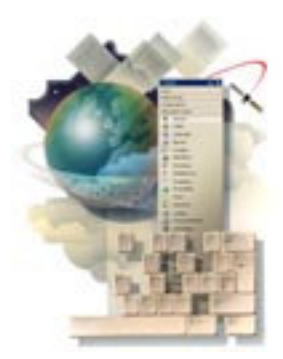

- Usato per rimuovere il primo elemento della lista con il contenuto specificato
- Forma generale

Object.Items.Remove(TextString)

• Esempi

lstDeptNums.Items.Remove("USC")

' Per rimuovere l'elemento selezionato cboGrade.Items.Remove(cboGrade.Text)

### Metodo Clear

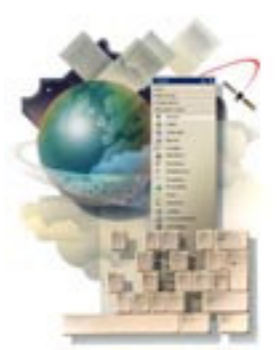

- Svuota l'intero elenco del riquadro di riepilogo o della casella combinata, rimuovendo tutti <sup>g</sup>li elementi
- Forma generale

Object.Items.Clear( )

• Esempi

lstDeptNums.Items.Clear()<br>cboGrade.Items.Clear()

### Eventi dei ListBox e ComboBox

- Evento TextChanged
	- Ha luogo quando l'utente scrive nel combo (ad ogni pressione di un tasto)
- Evento SelectedIndexChanged
	- Ha luogo quando cambia l'elemento selezionato
- Evento Enter (ricevimento del focus)
- Evento Leave (perdita del focus)